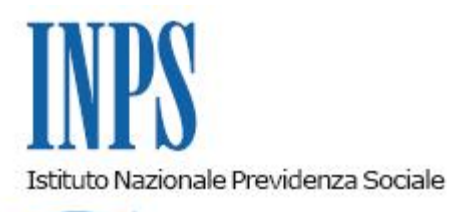

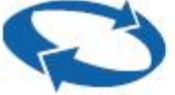

# *Direzione Centrale Pensioni Direzione Centrale Tecnologia, Informatica e Innovazione Direzione Centrale Entrate*

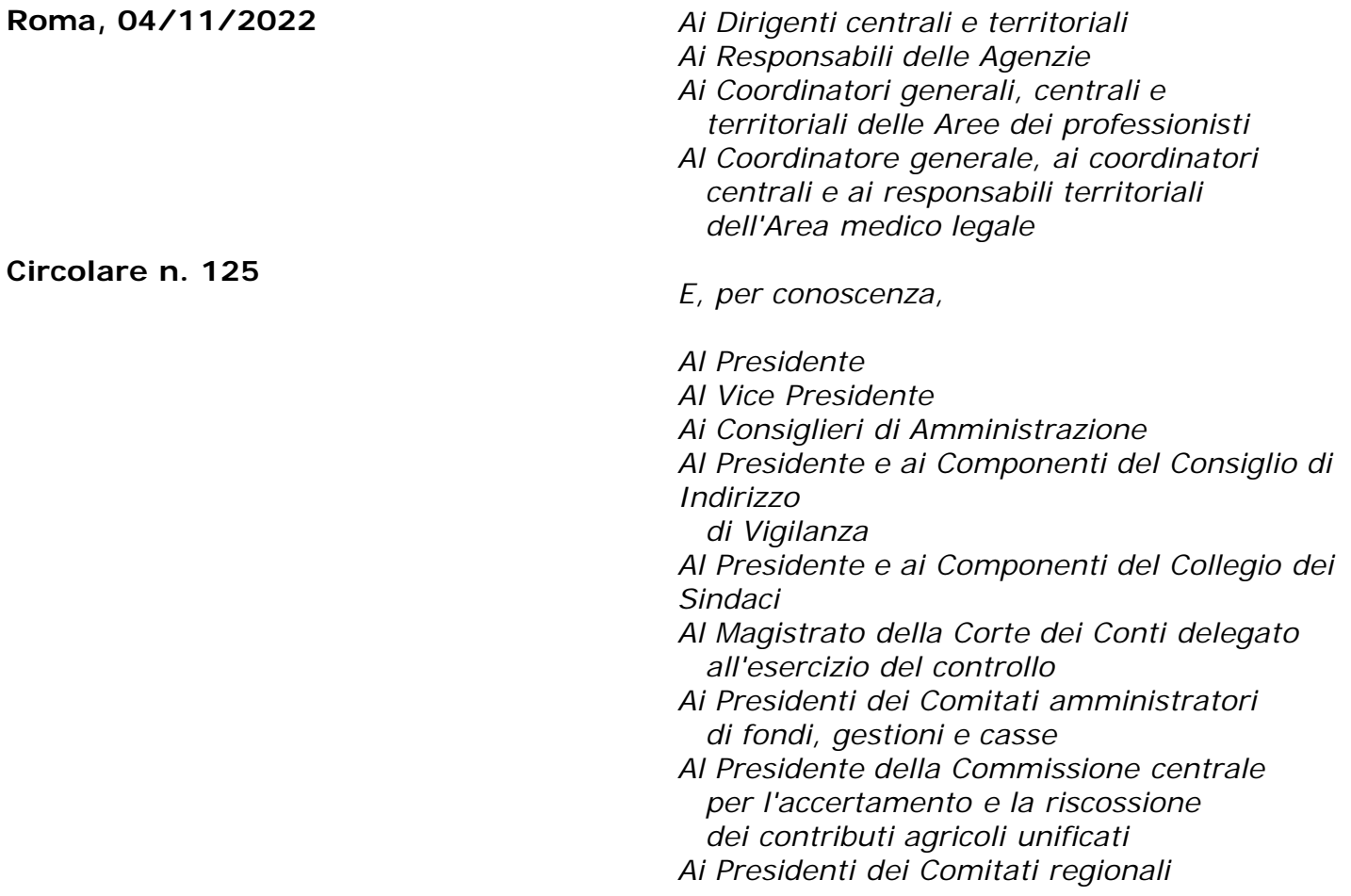

OGGETTO: **Istruzioni operative per l'utilizzo del canale telematico TFS. Precisazioni sull'avvio in modalità esclusiva del canale telematico TFS-TFR**

**SOMMARIO:** *Con la presente circolare si forniscono istruzioni per l'utilizzo del canale telematico di comunicazione dei dati giuridici ed economici necessari alla liquidazione dei trattamenti di fine servizio, nonché precisazioni sull'avvio in modalità esclusiva di tale canale per la trasmissione dei dati utili alla*

*liquidazione delle prestazioni previdenziali da parte delle Amministrazioni iscritte.*

### INDICE

*1. Premessa*

*2. Descrizione del flusso integrato tra la prestazione TFS e la Posizione Assicurativa* 

- *2.1 Sistemazione Posizione Assicurativa per la prestazione TFS*
- *2.2 Inserimento da parte dell'Amministrazione dell'Ultimo Miglio TFS*
- *2.3 Comunicazione di Cessazione TFS*
- *2.4 Calcolo del TFS*

*2.5 Certificazione TFS cedibile/Liquidazione TFS*

*2.6 Riliquidazione del TFS*

*3. Approfondimenti sul flusso telematico di comunicazione dei dati ai fini TFS*

- *3.1 Consultazione e sistemazione della Posizione Assicurativa*
- *3.1.1 Il flusso Uniemens ListaPosPA*

*3.1.2 Sistemazione della Posizione Assicurativa ai fini TFS e recupero del patrimonio informativo ante 1° gennaio 2005*

*3.1.3 Ulteriori aspetti di interesse per la verifica e la sistemazione della Posizione Assicurativa 3.2 Inserimento e Certificazione dell'Ultimo Miglio TFS*

- 
- *3.3 La Comunicazione di Cessazione TFS*

*3.4 Istruttoria e Calcolo del TFS*

*3.5 Certificazione TFS cedibile/Liquidazione TFS*

*3.6 Riliquidazione del TFS*

*4. Abilitazioni alle procedure e manuali*

## **1. Premessa**

Nel contesto di trasformazione digitale e tecnologica della pubblica Amministrazione, l'Istituto ha attivato un importante processo, in adesione alla normativa di riferimento (cfr., tra gli altri, il decreto legislativo 7 marzo 2005, n. 82, e successive modificazioni), finalizzato al potenziamento della digitalizzazione dei servizi e delle procedure amministrative.

L'esclusività del canale telematico del trattamento di fine servizio (TFS) e del trattamento di fine rapporto (TFR) di cui al D.P.C.M. 20 dicembre 1999, e successive modificazioni, oggetto della presente circolare, si inserisce in detto percorso, finalizzato a un progressivo potenziamento dei servizi di interoperabilità con le Amministrazioni coinvolte.

In particolare, nell'ambito della procedura TFS la trasmissione digitale dei dati è stata prevista con il messaggio n. 3400 del 20 settembre 2019, con cui sono state fornite le prime indicazioni relative alla telematizzazione della comunicazione dei dati giuridici ed economici necessari alla liquidazione del TFS, mentre nell'ambito delle procedure TFR lo scambio digitale dei dati è stato introdotto con la circolare n. 185 del 12 dicembre 2021.

Tanto rappresentato, con la presente circolare si comunica che, a decorrere dal 1° gennaio 2023, l'utilizzo degli strumenti digitali diverrà esclusivo sia per il TFS che per il TFR. Rimane invariata la modalità di invio dei dati giuridico-economici necessari alla liquidazione del TFR per i rapporti di lavoro a tempo determinato del comparto Scuola attraverso il flusso telematico MUR/MEF.

Il passaggio all'utilizzo esclusivo del canale digitale mira a superare le criticità legate alla trasmissione da parte delle Amministrazioni pubbliche della documentazione cartacea, attraverso i modelli "PL/1", "350/P" e "TFR/1" per la liquidazione del TFS e del TFR, utilizzando, laddove disponibili, le informazioni presenti su Posizione Assicurativa attraverso le denunce contributive mensili (flusso Uniemens) inviate dalle Amministrazioni. Attraverso la modalità telematica l'Istituto si prefigge, quindi, di realizzare l'obiettivo di efficacia e di efficienza dell'attività di liquidazione della prestazione in oggetto, in linea con il miglioramento dei servizi offerti al cittadino dall'Istituto e di ridurre i tempi di definizione.

### **2. Descrizione del flusso integrato tra la prestazione TFS e la Posizione Assicurativa**

Il processo di liquidazione del TFS si articola in una sequenza di adempimenti a carico sia del datore di lavoro sia della Struttura territoriale INPS di competenza. Il flusso integrato tra la prestazione TFS e la Posizione Assicurativa è strutturato nelle seguenti fasi:

- Fase 1: Sistemazione della Posizione Assicurativa;
- Fase 2: Inserimento dell'ultimo miglio TFS;
- Fase 3: Comunicazione di cessazione TFS;
- Fase 4: Calcolo del TFS:
- Fase 5: Certificazione TFS cedibile/Liquidazione TFS;
- Fase 6: Riliquidazioni TFS.

Si illustrano di seguito le diverse fasi del processo.

#### **2.1 Sistemazione Posizione Assicurativa per la prestazione TFS**

In prima istanza il datore di lavoro è tenuto a verificare la completezza e la correttezza della Posizione Assicurativa ai fini TFS. Tale attività di verifica e sistemazione della Posizione Assicurativa ha l'obiettivo di consolidare i dati giuridici utilizzati per la certificazione e la liquidazione della prestazione TFS.

Le informazioni di interesse per la certificazione e la liquidazione del TFS sono di seguito sintetizzate.

In ciascun periodo lavorativo utile ai fini TFS deve essere verificata la presenza delle seguenti informazioni:

- Cassa previdenziale e regime di fine servizio;
- corretto tipo impiego e tipo servizio;
- laddove previsto, tipo part-time e percentuale part-time;
- motivo di cessazione sull'ultimo periodo di servizio;
- certificazione e validazione di tutti i periodi utili.

La mancata o l'errata indicazione di tali informazioni comporterà un'erronea valutazione del relativo periodo nel calcolo della prestazione finalizzata sia alla certificazione del TFS cedibile che alla liquidazione dello stesso TFS.

Conseguentemente, in caso di incoerenze o assenza di dati, è necessario che l'Amministrazione interessata proceda a un'attività di sistemazione della Posizione Assicurativa attraverso gli strumenti messi a disposizione dall'Istituto (Nuova Passweb, flusso Uniemens) come descritto nel successivo paragrafo 3.1 e ai relativi sottoparagrafi.

#### **2.2 Inserimento da parte dell'Amministrazione dell'Ultimo Miglio TFS**

Successivamente alla verifica e alla sistemazione della Posizione Assicurativa, l'Amministrazione procede all'inserimento dell'Ultimo Miglio TFS, utilizzando lo strumento "Nuova Passweb". L'attività dell'Ultimo Miglio TFS conferma alcuni dati giuridici e consolida i dati economici che, una volta inseriti, saranno utilizzati per la certificazione e la liquidazione della prestazione TFS. Tale inserimento è propedeutico alla successiva fase di Comunicazione di Cessazione TFS.

Le informazioni richieste nell'Ultimo Miglio TFS sono le seguenti:

- "Dati utili": si tratta di dati giuridici estratti dalla Posizione Assicurativa di cui si chiede conferma al datore di lavoro;

- "Dati retributivi": si tratta di specifici dati economici di cui si chiede l'inserimento al datore di lavoro in base al comparto di appartenenza.

Si rinvia al successivo paragrafo 3.2 per gli aspetti di dettaglio.

## **2.3 Comunicazione di Cessazione TFS**

La Comunicazione di Cessazione TFS sostituisce i modelli "PL/1" e "350/P" e consente all'Amministrazione di comunicare alla Struttura territoriale INPS competente ulteriori dati non presenti in Posizione Assicurativa e non comunicati con l'Ultimo Miglio TFS, anche essi utili ai fini del calcolo del TFS. Il servizio *online* da utilizzare per tale adempimento, denominato Comunicazione di Cessazione TFS, è disponibile nel sito dell'Istituto [\(www.inps.it\)](http://www.inps.it/).

Con l'invio della Comunicazione di Cessazione TFS la Struttura territoriale INPS competente dispone degli elementi utili per avviare la procedura di calcolo della prestazione.

## **2.4 Calcolo del TFS**

A seguito dell'impianto della pratica TFS, l'operatore INPS prosegue con la procedura di calcolo della prestazione TFS che utilizza i dati giuridici ed economici predisposti nelle fasi illustrate in precedenza, attraverso la sistemazione della Posizione Assicurativa, l'inserimento dell'Ultimo Miglio TFS e l'invio della Comunicazione di Cessazione TFS da parte dell'Amministrazione interessata.

## **2.5 Certificazione TFS cedibile/Liquidazione TFS**

Il calcolo del TFS è propedeutico alle seguenti due tipologie di richieste:

- predisposizione della certificazione del TFS cedibile in caso di domanda di cessione, entro i termini previsti dalla normativa di riferimento;

- predisposizione della liquidazione del TFS da parte dell'INPS all'atto della decorrenza dei termini di pagamento della prestazione.

## **2.6 Riliquidazione del TFS**

Effettuata la liquidazione del TFS, le variazioni dei dati presenti su Posizione Assicurativa, sull'Ultimo miglio TFS e sulla Comunicazione di Cessazione TFS potrebbero dare origine a un ricalcolo del valore del TFS e a una conseguente riliquidazione.

Ulteriori dettagli e specificità sono contenuti nel successivo paragrafo 3.6.

## **3. Approfondimenti sul flusso telematico di comunicazione dei dati ai fini TFS**

### **3.1 Consultazione e sistemazione della Posizione Assicurativa**

Gli elementi di interesse da verificare per un'efficace sistemazione della Posizione Assicurativa ai fini della liquidazione del TFS sono descritti nei successivi paragrafi, e si riferiscono:

- alle informazioni dei flussi DMA/ListaPosPA con cui si alimenta la Posizione Assicurativa a partire da gennaio 2005;

- alle informazioni previdenziali da sistemare in Posizione Assicurativa relativamente ai periodi *ante* 2005.

### **3.1.1 Il flusso Uniemens - ListaPosPA**

A seguito delle previsioni contenute nell'articolo 44, comma 9, del decreto-legge 30 settembre 2003, n. 269, convertito, con modificazioni, dalla legge 24 novembre 2003, n. 326, a decorrere dall'anno 2005, le Amministrazioni sostituti d'imposta devono trasmettere per via telematica la denuncia mensile analitica (DMA) all'Istituto, indicando mensilmente i dati anagrafici, retributivi e contributivi dei propri dipendenti. La DMA è, quindi, confluita nel flusso Uniemens, sezione ListaPosPA, a partire dalle denunce mensili riferite al mese di ottobre 2012 (cfr. la circolare n. 105 del 7 agosto 2012).

Si riepilogano, di seguito, gli elementi necessari ai fini TFS previsti nella ListaPosPA:

#### - Regime fine servizio

In questo elemento deve essere indicata la posizione del lavoratore rispetto al regime delle prestazioni di fine servizio, utilizzando i codici della tabella "Regime fine servizio" dell'Allegato Tecnico Uniemens; per i lavoratori in Regime TFS il Codice Regime Fine Servizio è quello identificato dal valore 3.

- Imponibile TFS

Deve essere indicata la retribuzione imponibile ai fini dell'indennità premio servizio ex Inadel, in conformità all'articolo 11 della legge 8 marzo 1968, n. 152, ovvero la retribuzione imponibile ai fini della buonuscita ex Enpas, di cui all'articolo 2 della legge 20 marzo 1980, n. 75. Il dato richiesto coincide con la base contributiva pari all'80% dello stipendio e assegni utili a tale fine (circolare INPDAP n. 11 del 12 marzo 2001 e successive modificazioni, Informative INPDAP n. 12 dell'11 giugno 2002, n. 5 del 18 marzo 2003 e n. 10 del 17 luglio 2003 della Direzione centrale Trattamenti Fine Servizio e Previdenza Complementare). Solo nel mese di effettiva corresponsione della 13° mensilità all'importo della retribuzione mensile va sommato quello dell'intera 13°.

Tale valore è commisurabile alla retribuzione percepita e/o che avrebbe percepito il dipendente in costanza di servizio (retribuzione virtuale) e valutabile ai fini TFS in quei casi riportati nella tabella del tipo servizio.

Si precisa che l'imponibile deve essere riportato per intero nel caso di alcune assenze parzialmente retribuite (cfr. la circolare INPDAP n. 11/2001, e successive modificazioni).

- Contributo TFS

Indicare il totale dei contributi dovuti per l'imponibile di riferimento.

- Codice della gestione previdenziale

I Codici per indicare la corretta Gestione Previdenziale sono rispettivamente: 6 se gestione ex

Inadel e 7 se Gestione ex Enpas.

#### - Tipo Impiego

Deve essere indicato il tipo impiego, utilizzando i codici della tabella "Tipo Impiego" dell'Allegato Tecnico Uniemens.

### - Tipo Servizio

Indicare il tipo servizio, utilizzando i codici della tabella "Tipo Servizio" dell'Allegato Tecnico Uniemens.

- Tipo Part-time

Il tipo part-time deve essere valorizzato utilizzando uno dei valori della tabella "Tipo Part-Time" dell'Allegato Tecnico Uniemens; nello specifico:

P per Part-Time Orizzontale, V per Part-Time Verticale e M per Part-Time Misto.

#### - Percentuale Part-time (%)

Deve essere valorizzato indicando la percentuale di lavoro svolta dal dipendente nel mese rispetto all'orario di lavoro a tempo pieno.

Nei casi di part-time verticale, per i mesi in cui il dipendente non è tenuto ad effettuare alcuna prestazione di lavoro deve essere compilato, comunque, il quadro E0 valorizzando l'elemento percentuale con il valore 0 (zero); viceversa, nei casi in cui la prestazione di lavoro corrisponda al tempo pieno deve essere valorizzato l'elemento percentuale con il valore 100.

#### - Motivo di cessazione

Indicare il motivo di cessazione/sospensione, utilizzando i codici della tabella "Codice Cessazione" dell'Allegato Tecnico Uniemens.

Gli elementi di ListaPosPA utili ai fini della determinazione del diritto e del calcolo del TFS sono acquisiti nella Posizione Assicurativa e consultabili attraverso "Nuova Passweb".

### **3.1.2 Sistemazione della Posizione Assicurativa ai fini TFS e recupero del patrimonio informativo** *ante* **1° gennaio 2005**

Come precisato con la circolare n. 49 del 3 aprile 2014: *"Il generale progetto di consolidamento della banca dati è finalizzato a consentire l'erogazione tempestiva delle prestazioni sulla base delle informazioni presenti nella posizione individuale, che si alimenta e si ratifica progressivamente, nel corso della vita assicurativa del soggetto, attraverso due distinte vie di alimentazione: il flusso automatizzato delle denunce mensili (Uniemens), con le relative attività di presidio delle informazioni e sistematico monitoraggio degli errori; il supporto dell'applicativo Passweb, nelle sue articolate funzioni amministrative e strumentali, per quanto riguarda la verifica e l'aggiornamento dei periodi anteriori all'esercizio esclusivo dei flussi Uniemens*".

Pertanto, le Amministrazioni iscritte, per garantire il completamento, la correzione e l'integrazione dei dati rilevanti ai fini del calcolo della prestazione, dovranno provvedere a ricostruire il patrimonio dei dati, utili ai fini TFS, nel corso dell'attività lavorativa dei dipendenti. Tale attività consentirà di limitare la necessità di sistemazione della Posizione Assicurativa nell'imminenza dei termini previsti dalla normativa di riferimento per la certificazione del TFS cedibile e per la liquidazione della prestazione.

Le procedure a disposizione delle Amministrazioni per effettuare l'attività di sistemazione della

Posizione Assicurativa ai fini TFS sono le seguenti:

1) fino al 30 settembre 2012 (fino al 31 dicembre 2013 per le sole Amministrazioni statali centrali):

- Flusso denuncia mensile analitica di cui alla circolare n. 105/2012 e flusso di rettifica di cui al messaggio n. 2791 del 5 luglio 2017;

- "PassWeb"

2) dal 1° ottobre 2012 (dal 1° gennaio 2014 per le sole Amministrazioni statali centrali):

- Flusso denuncia mensile analitica di cui alla circolare n. 105/2012 e flusso di rettifica di cui al messaggio n. 2791/2017.

Si precisa che è possibile la sistemazione dei conti assicurativi individuali per i periodi e con le modalità indicate al presente paragrafo entro i limiti prescrizionali di cui all'articolo 3, comma 10-bis, della legge 8 agosto 1995, n. 335, e successive modificazioni.

### **3.1.3 Ulteriori aspetti di interesse per la verifica e la sistemazione della Posizione Assicurativa**

Nell'ambito dell'attività di sistemazione della Posizione Assicurativa particolare attenzione deve essere posta sui seguenti aspetti:

possibilità di utilizzare la funzione di "Anticipo DMA";

- sistemazione degli eventi figurativi;
- possibilità di intervenire sui periodi consolidati da precedenti prestazioni pensionistiche;

valutazione ai fini TFS dell'intera Posizione Assicurativa e di tutti i servizi prestati senza soluzione di continuità.

In dettaglio:

- **possibilità di utilizzare la funzione di "Anticipo DMA"**: al fine di avviare il flusso integrato di lavorazione del TFS nelle casistiche che, in base alla normativa, richiedono una tempistica di liquidazione di 105 giorni dal collocamento a riposo, nonché per la produzione della certificazione per la cessione del TFS entro 90 giorni dalla domanda, è possibile utilizzare all'interno di Nuova Passweb la funzione di "Inserimento Anticipo DMA";

- **sistemazione degli eventi figurativi**: al fine della trattazione degli eventi figurativi nel calcolo del TFS, si raccomanda la loro corretta valorizzazione nella denuncia Uniemens/sistemazione Posizione Assicurativa, con particolare riferimento all'impostazione del "tipo servizio" nel quadro V1, Causale7, CMU8, tenendo conto di quanto descritto nelle circolari di riferimento e, da ultimo, nel messaggio n. 3371 del 14 settembre 2022. Ciò consentirà il calcolo del TFS sia per gli eventi decorsi prima del 28 marzo 2000 sia per gli eventi successivi a tale data;

- **possibilità di intervenire sui periodi consolidati da prestazioni pensionistiche**: nell'eventualità che l'Amministrazione ritenga di dovere intervenire su periodi della Posizione Assicurativa che risultano consolidati a seguito dell'erogazione di una prestazione pensionistica, l'attività potrà avvenire in autonomia allorché riguardi la Cassa previdenziale (Enpas/Inadel) e/o il regime di fine servizio (TFS/TFR/optante) utilizzando la funzione di Passweb "Modifiche Generalizzate". Nel caso in cui le modifiche riguardino le altre informazioni di interesse presenti sui periodi di servizio antecedenti al 30 settembre 2012 (tipo impiego, tipo di servizio, parttime, motivo di cessazione), dovrà essere la Struttura territoriale INPS di competenza ad avviare sulla Posizione Assicurativa consolidata un processo di sistemazione della stessa e a inoltrarlo al datore di lavoro affinché possa intervenire sui periodi da modificare. Qualsiasi modifica su periodi successivi al 30 settembre 2012, dovrà avvenire attraverso l'invio telematico dei flussi di denuncia correttivi;

**valutazione ai fini TFS della Posizione Assicurativa e dei servizi prestati senza soluzione di continuità**:nell'eventualità in cui l'iscritto abbia dei servizi pregressi prestati senza soluzione di continuità presso Amministrazioni iscritte ai fini previdenziali all'INPSe laddove l'ultimo Ente datore di lavoro sia in possesso della documentazione relativa a tali periodi di servizio, quest'ultimo ne verificherà la presenza e la corretta valorizzazione delle informazioni di interesse ai fini TFS. Tale attività, in capo all'ultimo datore di lavoro, consentirà l'erogazione della prestazione di TFS per l'intero periodo lavorativo.

## **3.2 Inserimento e Certificazione dell'Ultimo Miglio TFS**

A seguito della sistemazione della Posizione Assicurativa è necessario procedere all'inserimento dell'Ultimo Miglio TFS, da effettuare nella procedura Nuova Passweb con l'apertura, da parte dell'ultimo datore di lavoro, del processo di lavorazione "Certificazione Ultimo Miglio ai fini TFS". In fase di apertura di tale processo l'Amministrazione provvederà alla valorizzazione:

1) della data inizio del servizio ai fini TFS, che coincide con il primo giorno di iscrizione previdenziale ai fini TFS anche nell'eventualità che tale data si riferisca a un rapporto di lavoro con un diverso datore di lavoro. Spetterà all'operatore della Struttura territoriale INPS competente effettuare le opportune valutazioni sul caso;

2) della data di fine servizio ai fini TFS, che può coincidere con:

- il giorno della cessazione definitiva dal servizio se il dipendente cessa in regime  $TFS$ ;
- l'ultimo giorno di servizio prestato in regime TFS allorché il dipendente, dal giorno successivo a tale data, ha aderito a un fondo di previdenza complementare optando per il regime TFR;

l'ultimo giorno in regime TFS allorché il dipendente, dal giorno successivo a tale data, transita in ausiliaria.

L'attività di "Certificazione dell'Ultimo Miglio ai fini TFS", a seguito dell'avvenuta sistemazione come descritta nel paragrafo precedente, consiste nell'inserimento di alcuni dati necessari all'elaborazione del TFS. L'inserimento di tali dati è suddiviso in due *folder*:

-**Dati utili**: sono i principali dati giuridici di riferimento sull'intero periodo oggetto di liquidazione/certificazione del TFS cedibile. Si tratta di:

a) data inizio: è la data di inizio del periodo lavorativo in regime TFS presente in Posizione Assicurativa;

b) data fine: è la data dell'ultimo giorno di servizio in regime TFS;

c) motivo di cessazione: è il motivo di cessazione di riferimento per la liquidazione/ certificazione TFS cedibile in essere alla data fine;

d) contratto: è il contratto di lavoro in essere alla data fine;

e) qualifica: è la qualifica in essere alla data fine.

L'inserimento dei dati sopra indicati e la selezione del *flag*, con la quale l'Amministrazione dichiara che tali dati sono coerenti con quanto indicato nel flusso Uniemens/ListaPosPA, sono obbligatori.

Dati retributivi: sono gli importi annualizzati degli emolumenti relativi alle voci stipendiali utili ai fini TFS nel comparto di riferimento del dipendente, che dovrà essere opportunamente selezionato, come richiesto dalla procedura.

Si ricorda che:

per i dipendenti statali, iscritti alla Cassa ex Enpas, occorre inserire l'ultima retribuzione annualizzata con riferimento alle voci utili ai fini TFS, senza considerare la tredicesima mensilità che verrà calcolata in automatico dal gestionale TFS;

- per i dipendenti degli Enti locali e del comparto Sanità, iscritti alla Cassa ex Inadel, occorre inserire la retribuzione utile con riferimento agli ultimi dodici mesi di effettivo servizio, senza considerare la tredicesima mensilità che dovrà essere indicata nell'apposito campo.

A conclusione dell'inserimento dei dati dell'Ultimo Miglio TFS, il datore di lavoro procede alla chiusura del processo e alla relativa approvazione. L'approvazione dei dati di Ultimo Miglio TFS li rende disponibili nella fase successiva di Comunicazione di Cessazione TFS.

Si precisa, in merito, che la presenza di una Posizione Assicurativa consolidata dall'erogazione di una prestazione pensionistica, non impedisce la compilazione e l'invio dell'Ultimo Miglio TFS.

## **3.3 La Comunicazione di Cessazione TFS**

La Comunicazione di Cessazione TFS deve essere inviata dall'Amministrazione dopo avere completato l'attività di inserimento e certificazione dell'Ultimo Miglio TFS.

L'Amministrazione, attraverso Comunicazione di Cessazione TFS, procede, per ciascun dipendente cessato o che ha modificato il proprio regime previdenziale, alla compilazione e all'invio di ulteriori *set* di informazioni fondamentali per il calcolo e la certificazione TFS cedibile/liquidazione del TFS.

Le principali informazioni che l'Amministrazione deve comunicare, inserendole nelle apposite sezioni, sono le seguenti:

- **stato di pagamento** dei riscatti TFS presenti negli archivi INPS;

- **documentazione** (da allegare) per riscatti TFS non presenti negli archivi INPS;

- **dati relativi ai periodi di servizio prestati presso Enti non iscritti ai fini previdenziali all'INPS** (in particolare nei casi di passaggio per mobilità o periodi presso Enti soppressi);

- **dati relativi ai benefici di legge** di cui ha usufruito l'scritto e che comportano riflessi nella liquidazione/certificazione del TFS cedibile (ad esempio, quelli relativi al servizio militare di leva di cui alla legge 24 dicembre 1986, n. 958);

- **ulteriori allegati utili** alla Struttura territoriale INPS competente per la corretta valutazione del TFS. In proposito si ricorda che, con particolare riferimento ai periodi antecedenti al ruolo, per i dipendenti statali iscritti alla Cassa ex Enpas, ai sensi dell'articolo 26, comma 2, del D.P.R. 29 dicembre 1973, n. 1032, è sempre obbligatorio l'invio dello stato di servizio a corredo dei dati necessari all'elaborazione del TFS (indennità di buonuscita). Costituisce buona prassi, anche nel caso dei dipendenti degli Enti iscritti alla Cassa ex Inadel, inviare in allegato gli atti fondamentali di costituzione del rapporto di lavoro con la pubblica Amministrazione, con riguardo alla prima assunzione in ruolo e alle eventuali precedenti assunzioni non di ruolo, allo scopo di evitare supplementi istruttori da parte della Struttura territoriale INPS competente, volti a chiarire iscrizioni dubbie.

Compilata la Comunicazione di Cessazione TFS, tramite la medesima procedura, l'Amministrazione può procedere all'invio della stessa, che verrà, quindi, protocollata presso la Struttura territoriale INPS competente alla definizione della relativa pratica.

La Comunicazione di Cessazione TFS inviata dall'Amministrazione all'INPS risulta visualizzabile e consultabile dall'interessato sul portale dell'INPS ([www.inps.it\)](http://www.inps.it/) accedendo al Cassetto previdenziale del contribuente.

## **3.4 Istruttoria e Calcolo del TFS**

A seguito dell'impianto della pratica TFS, l'operatore INPS avvia la procedura di calcolo della prestazione, che utilizza i dati giuridici ed economici valorizzati nelle fasi precedenti attraverso la sistemazione della Posizione Assicurativa, la predisposizione dell'Ultimo Miglio TFS e l'invio della Comunicazione di Cessazione TFS.

In questa fase è necessario eseguire le seguenti verifiche/adempimenti:

- **accesso a Nuova Passweb,** per associare TFS all'Ultimo Miglio TFS predisposto dal datore di lavoro;

- **verifica dati contenuti nella documentazione allegata alla Comunicazione di Cessazione TFS** in termini di coerenza con i periodi presenti in Posizione Assicurativa, che dovrà risultare già sistemata in base a quanto descritto nel paragrafo 3.1. In caso di difformità l'operatore di Sede deve avviare un'ulteriore fase di sistemazione della Posizione Assicurativa, prima di provvedere al rigetto della pratica che, in ogni caso, non potrà più essere impiantata a seguito di dati giuridico-economici comunicati dal datore di lavoro con documentazione cartacea a partire dal 1° gennaio 2023;

- **accesso al gestionale TFS** per associare in procedura le retribuzioni comunicate dal datore di lavoro nell'Ultimo Miglio TFS, per aggiornare i periodi di servizio e, qualora presenti, acquisire gli eventi figurativi;

**- sistemazione del piano di ammortamento dei riscatti TFS** in presenza di rate certificate dal datore di lavoro;

- **sistemazione nel gestionale TFS di periodi prestati presso altri Enti non iscritti** comunicati dal datore di lavoro.

## **3.5 Certificazione TFS cedibile/Liquidazione TFS**

L'intero processo descritto deve essere avviato e gestito dagli attori coinvolti, sia con riguardo alle Amministrazioni che alle Strutture territoriali INPS competenti, nel rispetto delle tempistiche adeguate alla normativa di riferimento nelle diverse casistiche.

### **3.6 Riliquidazione del TFS**

A seguito dell'invio della Comunicazione di Cessazione TFS, durante o successivamente alle fasi di calcolo e liquidazione del TFS, l'Amministrazione potrebbe avere l'esigenza di comunicare una variazione sui dati presenti sulla Posizione Assicurativa, sui dati dichiarati nell'Ultimo Miglio TFS e/o sui dati dichiarati nella Comunicazione di Cessazione TFS.

Con riferimento alle variazioni che intercorrono **prima del pagamento della prima liquidazione TFS** il datore di lavoro procede a comunicare tali variazioni nel modo seguente:

se le variazioni riguardano solo i dati giuridici presenti sulla Posizione Assicurativa di interesse per il TFS dovrà procedere esclusivamente a sistemare in modo opportuno la Posizione Assicurativa nelle modalità descritte nel precedente paragrafo 3.1;

se le variazioni riguardano solo i dati dell'Ultimo Miglio TFS dovrà esclusivamente inviare, con lo strumento Nuova Passweb, una nuova certificazione di Ultimo Miglio TFS, variando i dati del precedente inserito;

se le variazioni riguardano solo i dati della Comunicazione di Cessazione TFS dovrà unicamente inviare, con lo stesso strumento, **un nuovo modello di prima liquidazione**. Tale invio è necessario se alla base della richiesta non c'è una variazione economica e/o giuridica, ma l'Ente ha la necessità di variare oppure indicare ulteriori dati specifici (ad esempio, riscatto non presente nelle banche dati, periodi di servizio Enti in convenzione/soppressi o periodi di mobilità, benefici di legge, ecc.);

se invece le variazioni riguardano due o più fattispecie dei dati sopra descritti dovrà eseguire le conseguenti operazioni.

Con riferimento alle variazioni che intercorrono **dopo il pagamento della prima liquidazione TFS** il datore di lavoro procede a comunicare tali variazioni nel modo seguente:

se le variazioni riguardano solo i dati giuridici presenti sulla Posizione Assicurativa di interesse per il TFS dovrà provvedere esclusivamente alla sistemazione della Posizione

Assicurativa in conformità alle indicazioni fornite nel precedente paragrafo 3.1;

se le variazioni riguardano solo i dati dell'Ultimo Miglio TFS dovrà esclusivamente inviare, con lo strumento Nuova Passweb, una nuova certificazione di Ultimo Miglio TFS, variando i dati del precedente inserito;

se le variazioni riguardano solo i dati della Comunicazione di Cessazione IFS dovrà unicamente inviare, con lo stesso strumento, **un modello di riliquidazione**. Tale invio è necessario se alla base della richiesta non c'è una variazione economica e/o giuridica, ma l'ente ha la necessità di variare oppure indicare ulteriori dati specifici (ad esempio, riscatto non presente nelle banche dati, periodi di servizio Enti in convenzione/soppressi o periodi di mobilità, benefici di legge, ecc.);

se le variazioni riguardano entrambe le ultime due tipologie di dati dovrà procedere sia alla certificazione dell'Ultimo Miglio TFS, con la conseguente modifica dei dati di Ultimo Miglio TFS, sia alla Comunicazione di Cessazione TFS, con il conseguente invio del **modello di riliquidazione**;

se, invece, le variazioni riguardano due o più fattispecie dei dati sopra descritti il datore di lavoro dovrà eseguire le conseguenti operazioni.

Tali eventi di variazione, a seconda della fattispecie, generano un "risveglio" della pratica di TFS oppure determinano l'apertura di una nuova pratica. I "risvegli" sono governati dalla procedura gestionale TFS e le Strutture territoriali INPS di competenza procederanno a prendere in carico e a istruire le pratiche che periodicamente il sistema metterà a disposizione.

#### **4. Abilitazioni alle procedure e manuali**

Per effettuare le attività suddette le Amministrazioni devono essere abilitate ad accedere attraverso il sito istituzionale dell'INPS, sia alla procedura Nuova Passweb sia alla procedura di Comunicazione di Cessazione TFS.

Per l'abilitazione a Nuova Passweb occorre compilare il modulo "RA011", come descritto nel messaggio n. 2045 del 25 maggio 2019, mentre per l'abilitazione alla Comunicazione di Cessazione TFS occorre compilare il modulo "RA012" (cfr. il messaggio n. 3400/2019). Entrambi i moduli devono essere inviati alla PEC della Struttura territoriale INPS di competenza.

Tali abilitazioni consentono al personale abilitato dell'Amministrazione di effettuare tutte le attività precedentemente descritte con riferimento alle posizioni assicurative che risultano essere dipendenti della medesima Amministrazione.

Nel caso in cui l'Amministrazione, già abilitata con i moduli "RA011" e "RA012", abbia necessità di lavorare, tramite la procedura Nuova Passweb e tramite la Comunicazione di Cessazione TFS, su posizioni assicurative di dipendenti appartenenti a Enti diversi dall'Amministrazione stessa (ad esempio, il Provveditorato che deve lavorare sulle posizioni assicurative di dipendenti di diverse scuole) è possibile richiedere la configurazione come Ente gestore compilando il modulo "RA015" e seguendo le indicazioni fornite con il messaggio n. 3809 del 15 ottobre 2018. In tale modulo deve essere indicato il codice fiscale dell'Ente gestore (corrispondente al codice fiscale dell'Amministrazione indicata nei moduli "RA011" e "RA012") e l'elenco di tutti i codici fiscali delle Amministrazioni di appartenenza delle posizioni assicurative che devono essere gestite.

Il modulo "RA015", opportunamente compilato, deve essere inviato alla PEC AbilitazioneEnti.GestionePubblica@postacert.inps.gov.it.

Ulteriori indicazioni sono disponibili nei manuali di riferimento.

In particolare, relativamente a Nuova Passweb, la manualistica è disponibile per le Amministrazioni sul sito [www.inps.it](http://www.inps.it/) utilizzando il sequente percorso: "Prestazioni e Servizi" >

"Prestazioni" > "Dipendenti pubblici: servizi per amministrazioni, enti e aziende", accedendo nella sezione denominata Passweb. In particolare, sono disponibili i manuali in formato pdf e il manuale in versione interattiva; mentre, relativamente alla Comunicazione di Cessazione TFS, i manuali sono disponibili per le Amministrazioni sul sito [www.inps.it](http://www.inps.it/) utilizzando il sequente percorso: "Prestazioni e Servizi" > "Prestazioni" > "Dipendenti pubblici: servizi per amministrazioni, enti e aziende", accedendo nella sezione denominata Comunicazione di Cessazione TFS. Nello specifico sono disponibili il manuale Utente sulla Comunicazione di Cessazione TFS, le istruzioni di dettaglio sulla Comunicazione di Cessazione TFS e le istruzioni di dettaglio sull'Ultimo Miglio TFS.

> Il Direttore Generale Vincenzo Caridi